## **Breve descripción del** *PhyPhox* **para la determinación de ángulos de inclinación.**

## **Descarga gratuita de la página: <https://phyphox.org/download/>**

Abra el programa, se encontrará con el menú principal (1). Oprima "Inclinación" (2). Diríjase a plano inclinado. Oprima los 3 puntos y observará las distintas posibilidades que le ofrece el programa (3), como la información del experimento, la manera de exportar datos, etc. (4).

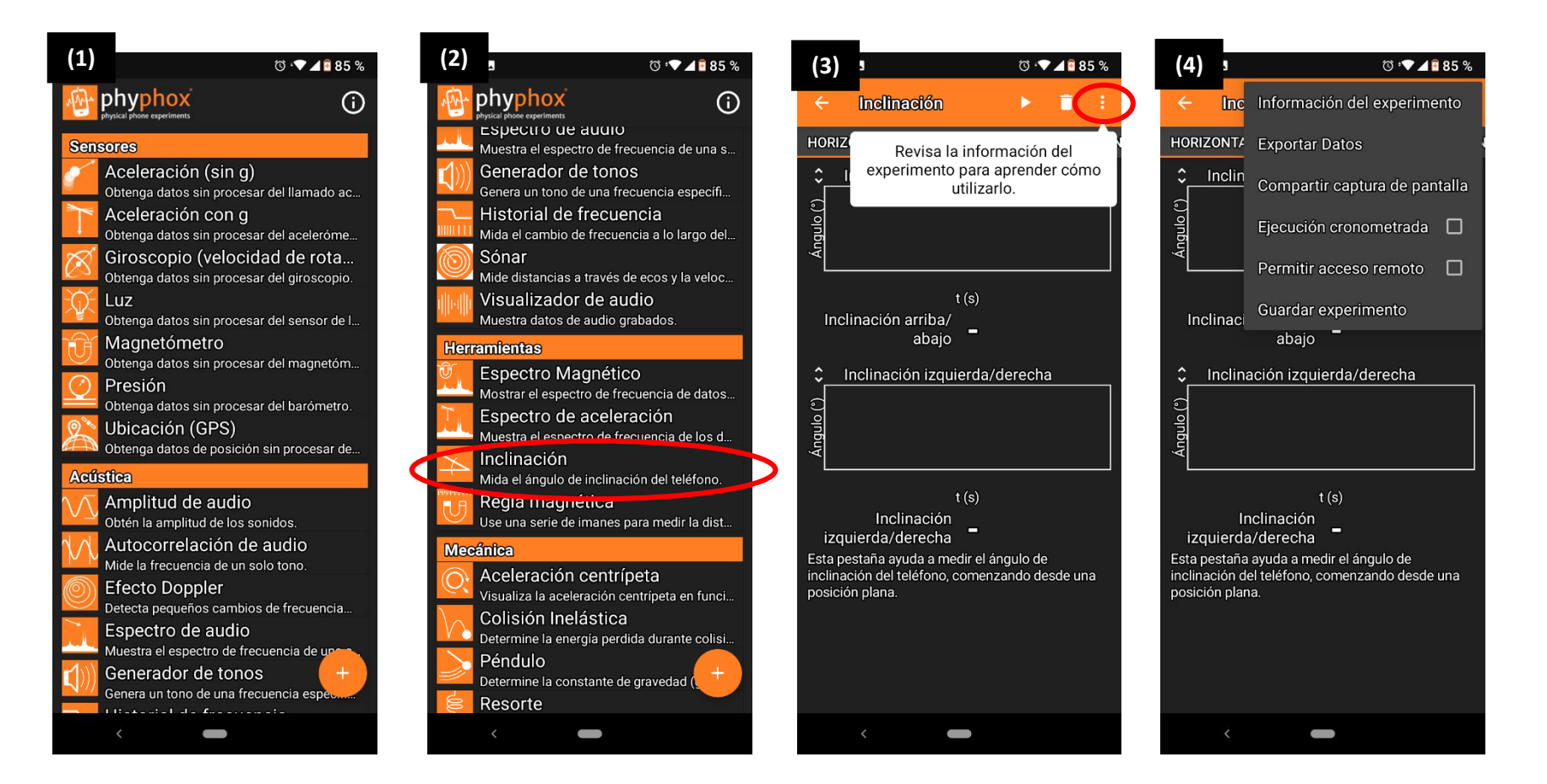

Mida en plano inclinado (5). Comience a aquirir datos oprimiendo play (6). Estará midiendo el ángulo de inclinación en la posición actual respecto de la horiontal en función del tiempo (evaluar la frecuencia de muestreo). Se recomienda colocarlo sobre la mesa de trabajo cuando el plano está horizontal, para tomar el dato del ángulo que considera "zero". Puede exportar los datos en diferentes formatos desde los 3 puntitos (7).

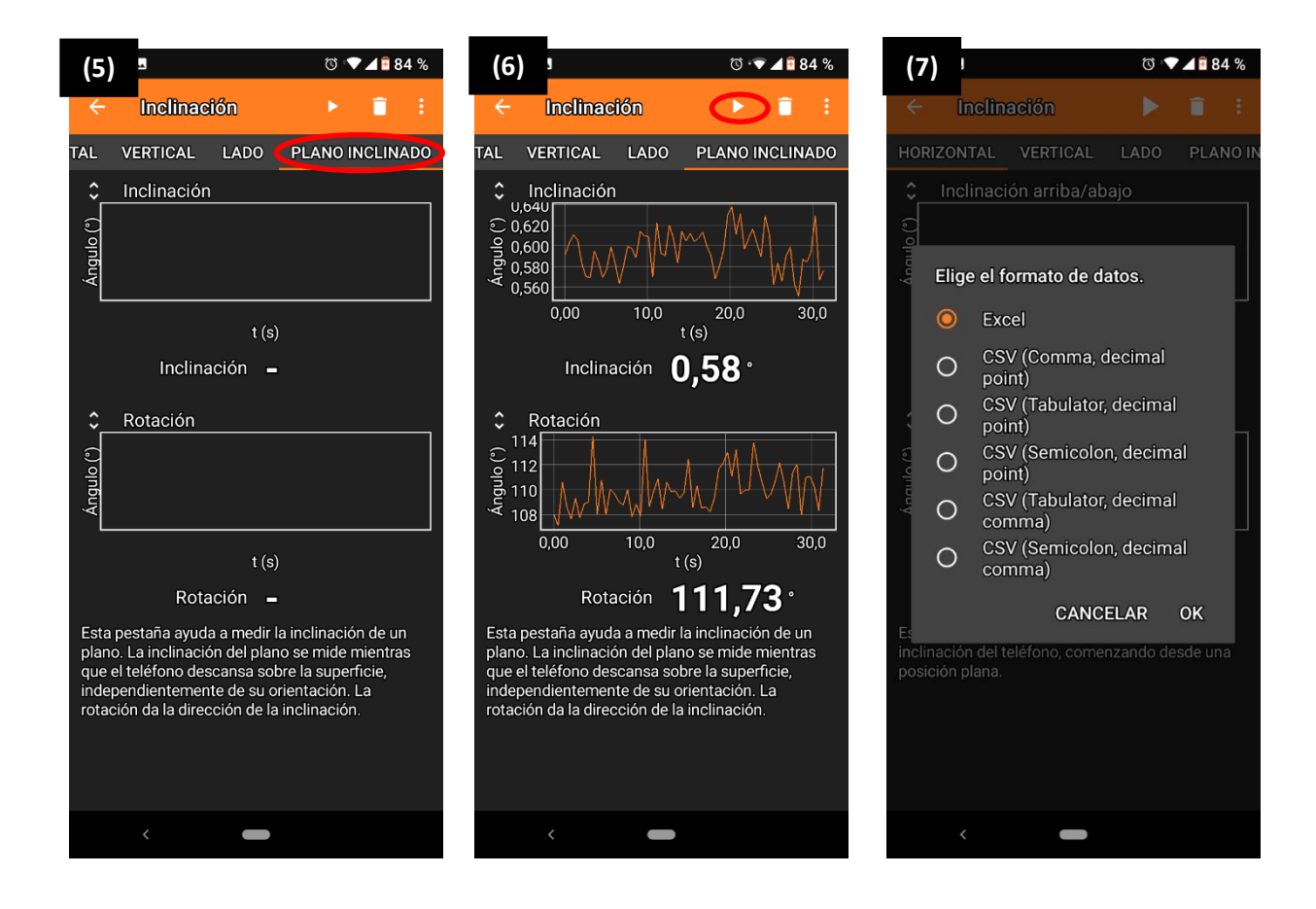

## **¿Cómo determinar el valor del ángulo de inclinación?**

Colocar los datos adquiridos en una planilla del programa que utilice frecuentemente (por ej. Origin). Tendrá 3 columnas: *t (s), inclination (deg), rotation (deg).* Seleccione la columna: *inclination (deg)* y realice un estudio estadístico (8).

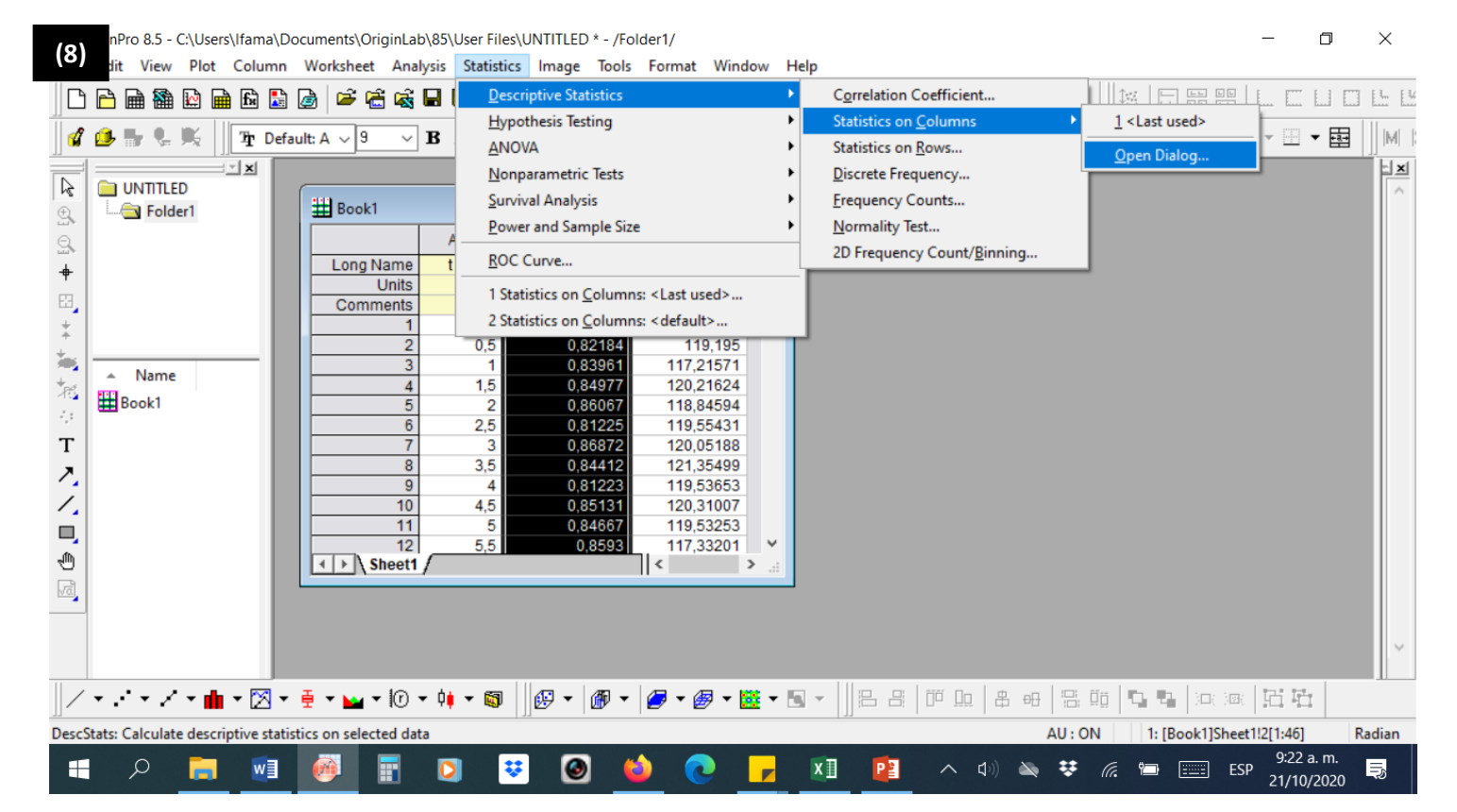

Podrá obtener el valor de la media aritmética y de la incerteza estadística ( $\sigma_e$ ) del ángulo medido (9).

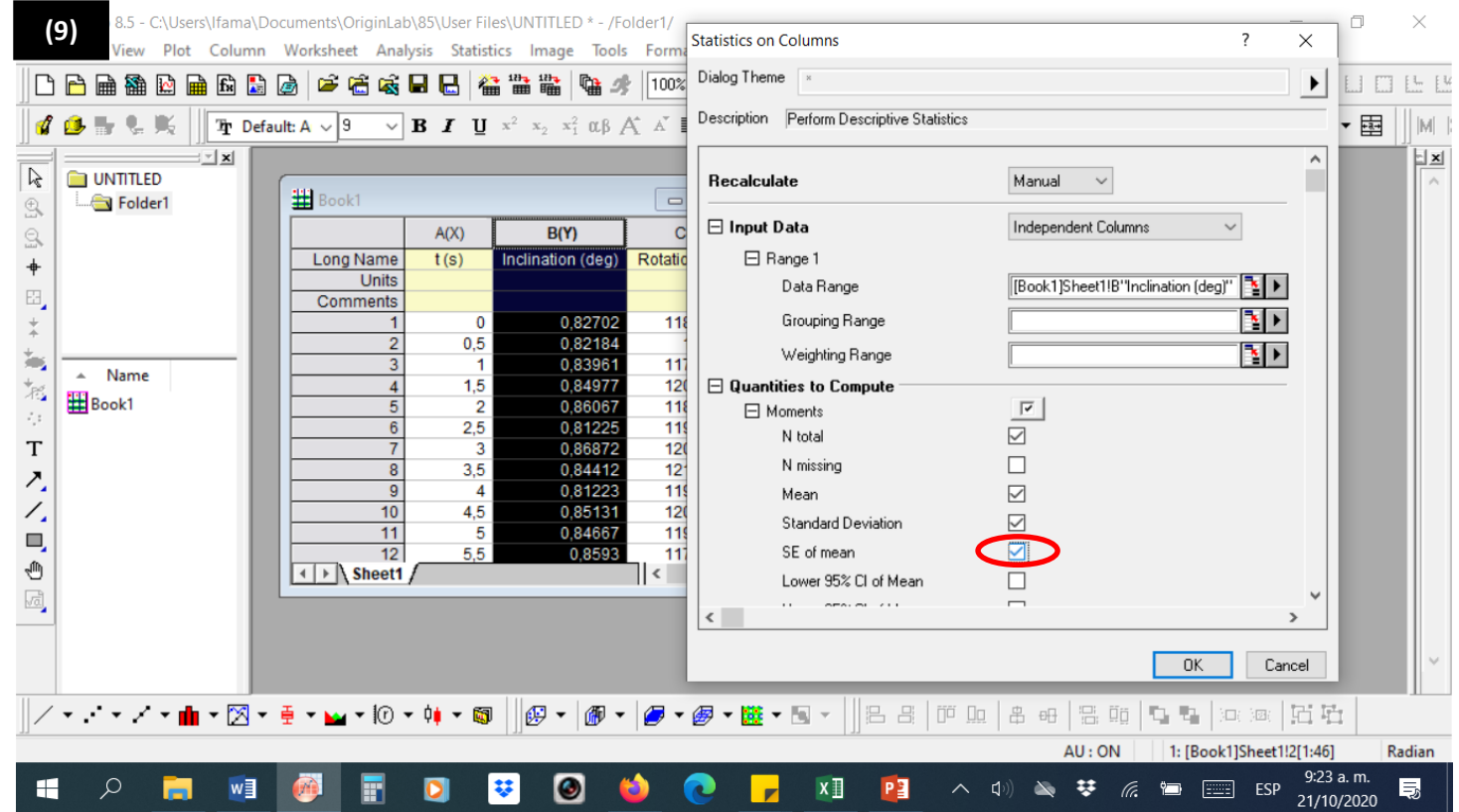